## A guide to entering your meter readings

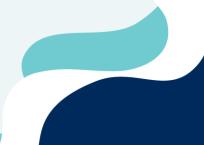

## **Western Irrigation Districts**

You can now enter your own meter readings by phoning our 24-hour Waterline service on 1300 360 117 or online at www.srw.com.au/worder

This service allows you to manage your water entitlement effectively and accurately. By getting rid of the ordered estimate section on your Water Usage Reports, you will have a better idea of your total water usage to date.

## To enter your meter readings online:

- 1. visit www.srw.com.au/worder
- 2. Type in your user and pin number
- 3. Select "Usage" from the top menu
- 4. Select "Meter Reading Entry"
- 5. Select "Service Point" from the drop-down
- 6. Select "Pick Date"
- Enter date of your meter reading
- 8. Enter the time of your meter reading from the drop-down boxes (hours and minutes)
- 9. Select "Close"
- 10. Enter your meter reading
- 11. Select "Submit" to complete the process

## To enter your meter readings by phone:

- 1. Dial 1300 360 117 and follow the voice prompts
- 2. Enter your user number then press #
- 3. Enter your pin number then press #
- 4. Enter 7 to enter your meter readings
- Select 1# "Enter Meter Reading"
- Select your service point
- 7. Enter time then press #
- 8. Enter date then press #
- 9. Enter reading then press #
- To log meter reading enter 1#
- 11. To replay this meter reading enter 2# 12. To discard this meter reading enter 0#
- More information

For more information, contact us on 1300 139 510 or your planner on 1300 360 117

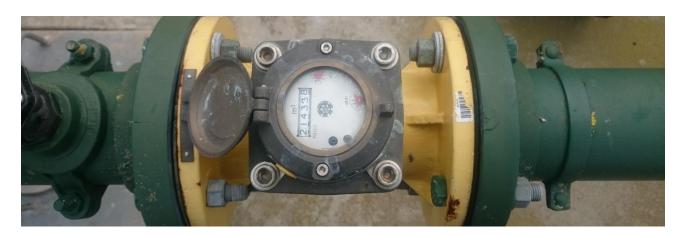

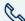

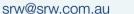

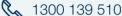

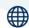

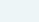

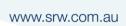

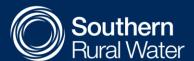